### 会 員 各 位

 名古屋税理士会 昭和支部 支部長 佐 藤 彰 洋

# 12月月例集会・研修会のご案内

向寒の候、会員の皆様方には益々ご健勝のこととお慶びを申し上げます。

平素は支部会務にご協力をいただき、厚くお礼を申し上げます。

さて、12月の月例集会及び研修会を下記の通り開催致します。また、Zoom ウェビナーを 利用して、同時中継配信(ライブ配信)を行いますので、併せて視聴方法等を下記にご案内致 します。

 なお月例集会等参加に際しましては、『新型コロナウイルス感染症の拡大防止に向けた対応 について』をご参照いただきますようお願いします。

### 1.日時及び場所

【日 時】 令和4年12月9日(金) 13時30分より

【場 所】 天白文化小劇場

名古屋市天白区原1-301 ℡806-8060 原ターミナルビル4F (地下鉄鶴舞線「原」下車 2番出口すぐ) ※会場にご注意願います

### 2.時 間 割

- (1) 研 修 会  $13:30 \sim 15:30$ テーマ:「名義預金と贈与」と「民事信託(家族信託)」 講 師:税理士 笹田 淳氏 ※(1)は一般研修となります。(研修時間2.0時間) ※研修会は、名古屋税理士協同組合との共催となっております。
- $(2)$  会 務 報 告 15:30~15:50 (3)税務署幹部との協議会 15:50~16:15

### 3. Zoomウェビナーによる同時中継配信(ライブ配信)

会場での月例集会・研修会を同時中継配信します。参加を予定している会員の方は準備 をお願いします。(録画配信はありませんのでご注意ください。) 参加いただくための情報を下記にお知らせします。

- ① 下記のリンクより、Zoom ウェビナーに参加してください。 https://us06web.zoom.us/j/85932489135?pwd=YmNrVEZRUzkvb1ZoTE9HSUZNdHdDQT09 ウェビナーID:859 3248 9135 パスコード: 221209
- ② 上記のミーティングパスコードを入力して参加する。 (当日は 13:15 以降接続可能になります。)

※詳しくは同封の「zoomウェビナーによる視聴方法」をご覧ください。

# 記

### ☆ 今後の月例集会開催日程及び会場について

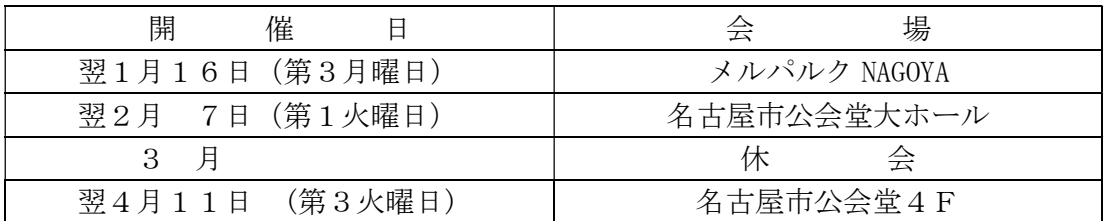

※1月16日(月)例会終了後、新年懇親会を開催いたします。

#### ☆ 税務支援対策部より

無料相談会アンケートにご協力ありがとうございます。担当日のご連絡は12月7日に発 送を予定しておりますのでご協力をお願いします。

# ☆ 支部ホームページ

支部ホームページアドレス https://www.showa-z.com/ なお、会員専用ページには、パスワード(暗証番号)が必要です。 パスワード(暗証番号) showa60 (半角)

#### ☆ メール配信システムへのメールアドレスの登録のお願い

 本会からの「メール配信システム」が本格的に運用開始され、ここからしか発信されな い情報が増えております。また、支部からの情報発信も行っております。

なお、既報のとおり、令和 4 年 6 月から、この月例案内について、メール配信システムを 利用して配信しております。

会員の皆様には情報が得られないことによる不利益を被らないよう、まだ未登録の会員の 方は、メールアドレスの登録手続きを行っていただきますようお願いします。

 メールアドレスの登録については、①名古屋税理士協同組合ホームページの組合員ペー ジにある「名古屋税理士協同組合 メール配信システム」よりご自身で行っていただく か、②メールに氏名・登録番号・メールアドレスを記載して昭和支部に送信してくださ い。

(昭和支部メールアドレス nazeshwa@xb3.so-net.ne.jp)

## ☆ 会員の異動 (10/16~11/15)

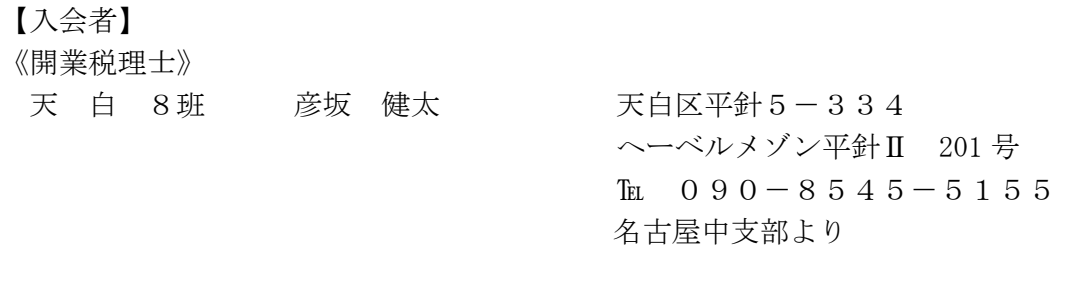

瑞 穂 9班 内藤 高裕 瑞穂区膳棚町3-22-2  $\text{Tr} \quad 755 - 0558$ 名古屋中支部より

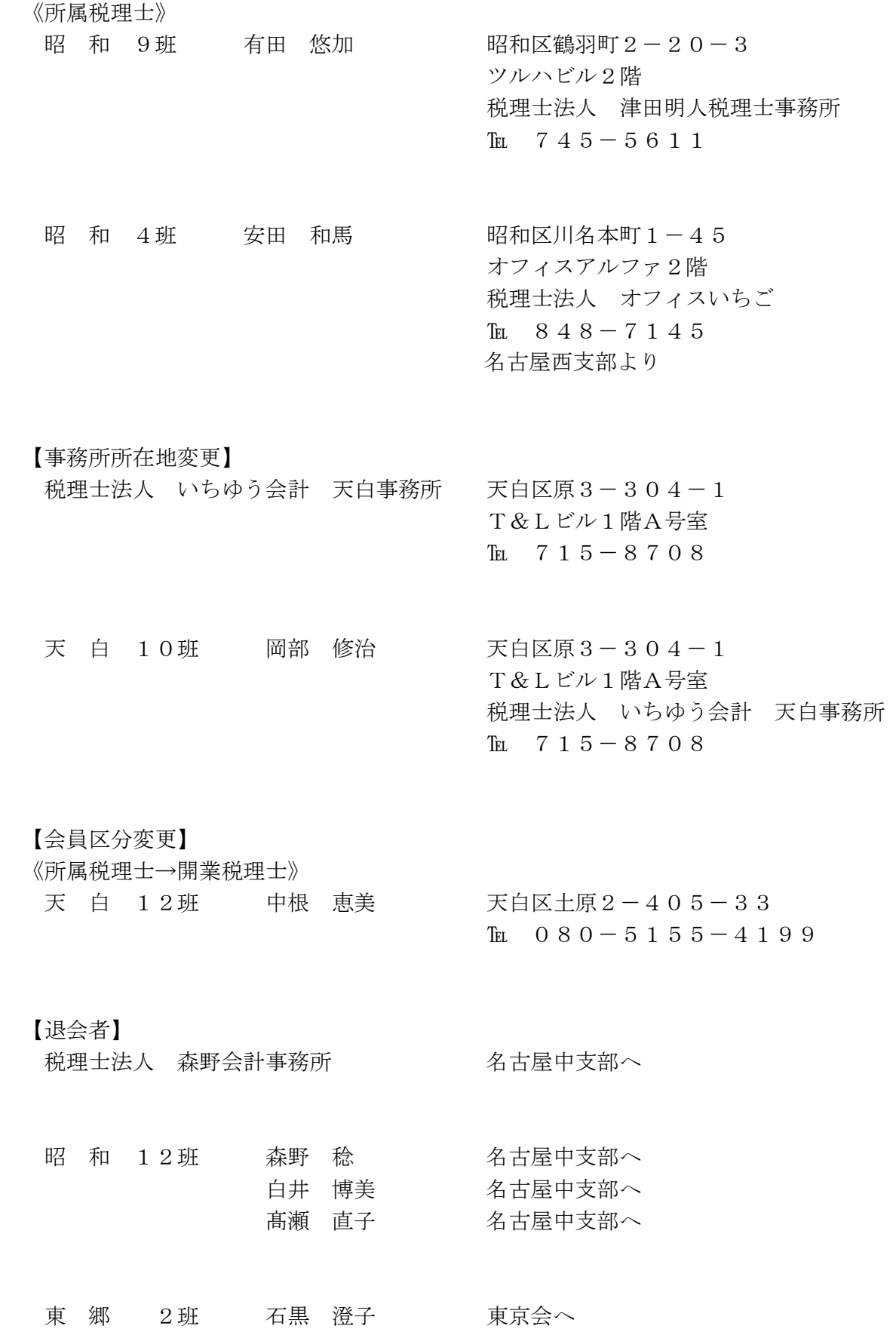

## 新型コロナウイルス感染症の拡大防止に向けた対応について

月例集会及び研修会における新型コロナウイルス感染症の拡大防止に向けた対応 について、以下のとおりご案内申し上げます。

会員皆様のご理解とご協力を賜りますようお願い申し上げます。

また、風邪のような症状がある方や、基礎疾患等をお持ちの方で感染リスクを心 配される方は、会場参加を自粛していただき、Zoom ウェビナーを利用した同時中継 配信(ライブ配信)をご利用いただきますよう、お願い申し上げます。

### <会員皆様へのお願いとご案内>

○入場時に検温をさせていただきます。そのため入場に時間がかかる場合がありま すので、来場の際は時間に余裕をもってお越しください。また、入場時の検温に ご協力いただけない場合は、入場をお断りすることがございます。

○発熱等があると認められる方の入場をお断りさせていただきます。

○会場におきましては、マスクの常時着用やアルコール消毒液の使用、咳エチケッ ト等につき、ご協力をお願いいたします。

# 会場からの要請がございますので、ご理解の程、よろしくお願いします。

- ○会場の座席数は十分に確保されておりますので、着席の際は充分に間隔を空けて ください。
- ○会場内の移動の際は、人との距離を十分確保してください。
- ○退場時は三密を避けるため、順番にご案内する場合があります。その際は係の指 示に従ってください。

# <執行部の対応について>

○登壇者や執行部を含めた運営スタッフは、マスクを着用させていただきます。

# 1. 200m ウェビナーによる視聴方法

【事前準備】

事前にPC・タブレット・スマートフォン等で『ZOOM Cloud Meetings』アプリケーショ ンをインストールする。

( 設定方法についてはこちら https://www.meizei.or.jp/information/p503/ )

【支部例会・月例研修会当日の操作】

- Zoom アプリケーションから参加する方法
	- (1)アプリケーションを開き、「ミーティングに参加する」をクリックする。
	- (2)「支部例会・月例研修会のお知らせ」(郵送書面または電子メール)に掲載されて いる 11 桁のウェビナーID および氏名を入力し、参加をクリックする。
	- (3)ミーティングパスコードを入力して参加する。 (機種によってはメールアドレス の入力が必要となる場合があります。)
- 電子メールのリンクから参加する方法
	- (1) 電子メールにて送付された「支部例会・月例研修会のお知らせ」に記載されてい る視聴方法欄の URL をクリックする。
	- (2)ミーティングパスコードを入力して参加する。 (機種によってはメールアドレス の入力が必要となる場合があります。)

なお、支部例会や月例研修会の資料については、名古屋税理士会 昭和支部 HP の Members において、当日開催時間までにアップします。

- 2.視聴後の受講時間の登録方法
	- (1)視聴終了後に、「研修受講管理システム」へログインする。
	- (2)「研修一覧」をクリック。
	- (3)「マルチメディア研修(当会)」をクリックする。
	- (4)研修会タイトル等を確認した後、視聴した研修会の「申請」をクリックする。
	- (5)「受講日」欄、「研修会確認コード」欄を入力して、「登録確認」をクリックする。
	- (6)「登録」をクリックする。
	- (7)「はい」をクリックする。
	- (8)「閉じる」をクリックする。

なお、登録ができているかの確認方法については、「年度別受講記録」から「対象年度」 を選んだ後、『研修の受講記録兼受講時間算入の届出書』(PDF)を出力するか、もしくは、 「受講履歴」に、当該研修が掲載されていれば、登録が完了しております。

名古屋税理士会 昭和支部